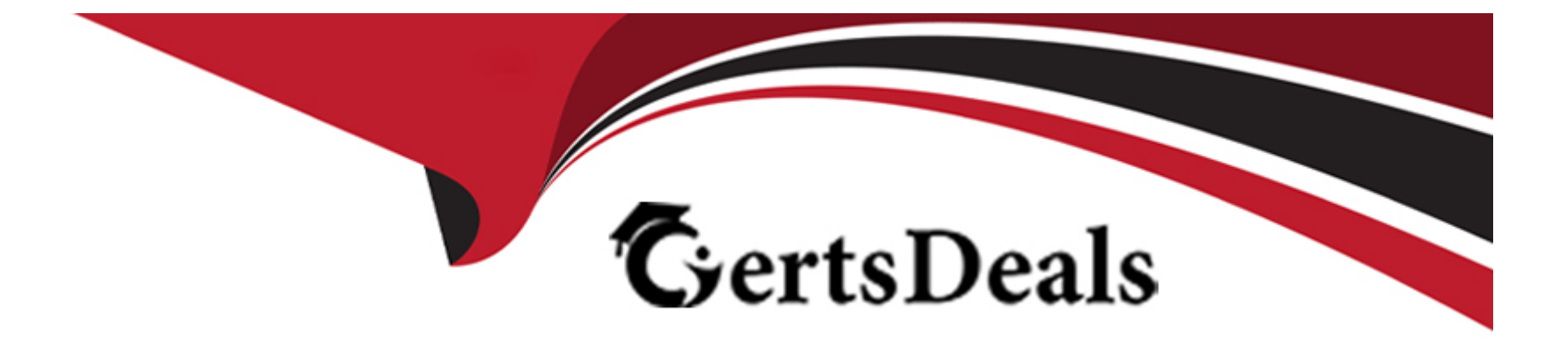

# **Free Questions for UiPath-ARDv1 by certsdeals**

# **Shared by Miranda on 24-05-2024**

**For More Free Questions and Preparation Resources**

**Check the Links on Last Page**

# **Question 1**

#### **Question Type: MultipleChoice**

Please select theincorrectstatement about Rethrow activity.

#### **Options:**

A- Rethrow activity throws an exception previously caught in an exception handling block.

- **B** Rethrow activity must be a child of a Catch handler of a TryCatch activity.
- **C-** Rethrow activity is used when additional activities need to be added before the exception is thrown.
- **D-** You can specify which error type should be thrown in Rethrow activity.

### **Answer:**

 $\mathsf{D}$ 

# **Explanation:**

Rethrow activity is used when additional activities need to be added before the exception is thrown. You cannot specify the type of error to be thrown. Instead, you place Rethrow activity in the Catch handler of a TryCatch, and the type of the error is the same as the type of the previously caught error. Please note, that the Finally block is not executed if the error was rethrown.

Example: Before an unexpected System Exception is thrown, the error is caught inTryCatch activity, a mail message is sent to the IT support team, and then the error is rethrown to end the execution.

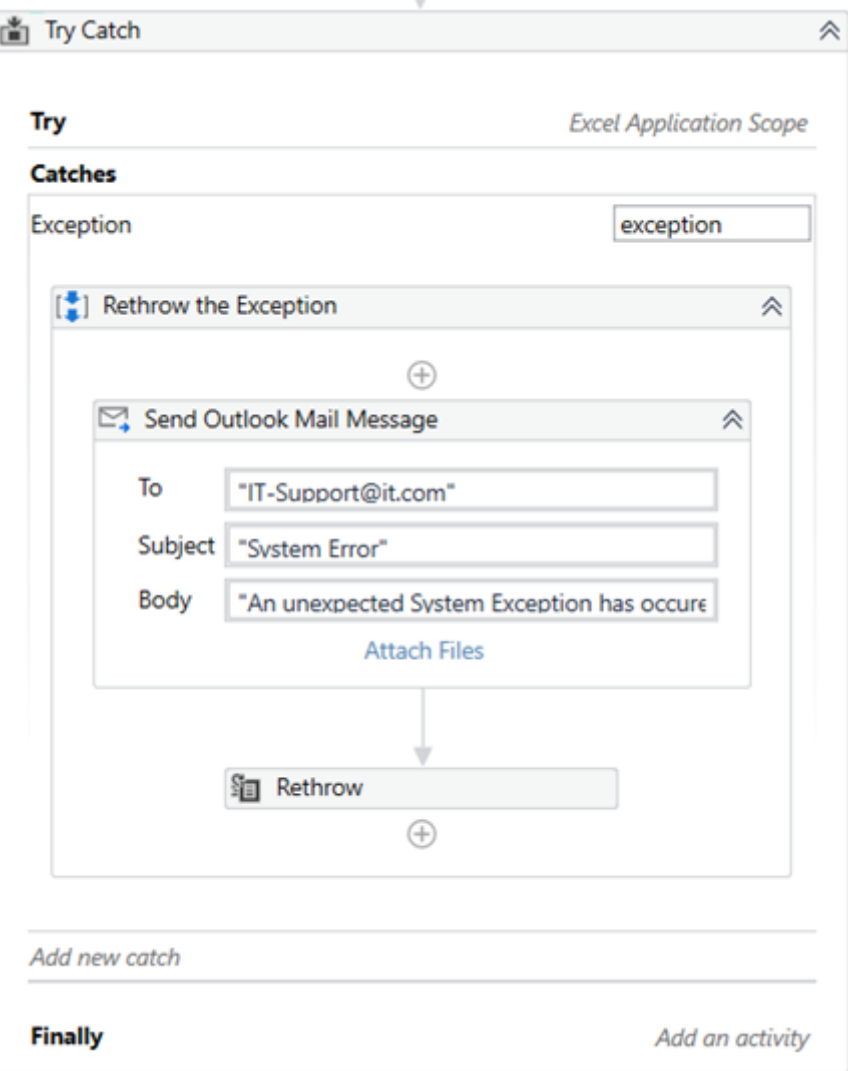

Exam Topic:Identify and describe the use of the error handling activities such as Try Catch, Throw, Rethrow, Retry Scope, and Global Exception Handler

# **Question 2**

#### **Question Type: MultipleChoice**

A developer wants to use a Write Cell and Read Range activities to work with an Excel file. The Excel file is protected for any modifications by a password, sounauthorized users can only read dat

a. What should be done in order to ensure that the robot is able towrite and read datafrom this file?

### **Options:**

**A-** Password to this file should be provided in the 'Edit Password' property and 'Password' property of the Excel Application Scope activity. Password should be provided in a String format.

**B-** Password to this file should be provided in the 'Edit Password' property of the Excel Application Scope activity. Password should be provided in a String format.

**C-** Password to this file should be provided in the 'Password' property of the Excel Application Scope activity. Password should be provided in a String format.

**D-** Password to this file should be provided in the 'Edit Password' property of the Excel Application Scope activity. Password should be provided in a SecureString format.

#### **Answer:**

B

## **Explanation:**

Edit passwordproperty stores the password required foreditingpassword-protected Excel workbooks, if necessary. Only String variables and strings are supported.

While thePasswordproperty stores the password required foropening and readingpassword-protected Excel workbooks, if necessary. Only String variables and strings are supported.

In this case, the file is only password-protected for editing, so unauthorized users can read the file, but not write any data. That means that the password for opening and reading is not required, only for editing. For that reason,only the Edit Password property should be filled in.

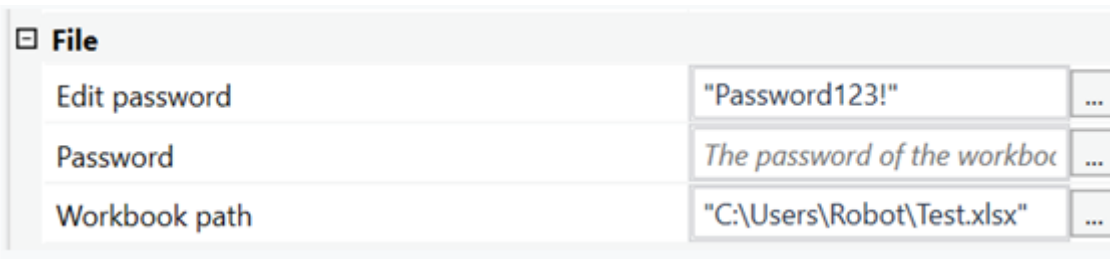

# **Question 3**

A developer uses the following selector to extract the title of the invoice opened in the Chrome browser.

Which of the following documents would not be recognized by UiPath?

## **Options:**

- **A-** Invoice 1263 12.04.2021.pdf
- **B-** Invoice 04.04.2021.pdf
- **C-** Invoice 17.05.21.pdf
- **D-** Invoice 4324 2.06.2021.pdf

### **Answer:**

D

**Explanation:** 

Wildcards are symbols that enable you to replace zero or multiple characters in a string. These can be quite useful when dealing with dynamically-changing attributes in a selector.

Asterisk (\*) -- replaces zero or more characters

Question mark (?) -- replaces a single character

Invoice 4324 - 2.06.2021.pdf wouldn't work withInvoice \*- ??.??.\*.pdf, because it has only 1 character of the day in date, instead of the required 2 characters.

UiPath Documentation

Exam Topic:Determine and describe how robust selectors are created; for example, dynamic versus static selectors

# **Question 4**

#### **Question Type: MultipleChoice**

A developer wants to execute a macro stored in the UiPath\_Raport2021.xlsm file. What will be the value of the result variable once the following sequence is executed?

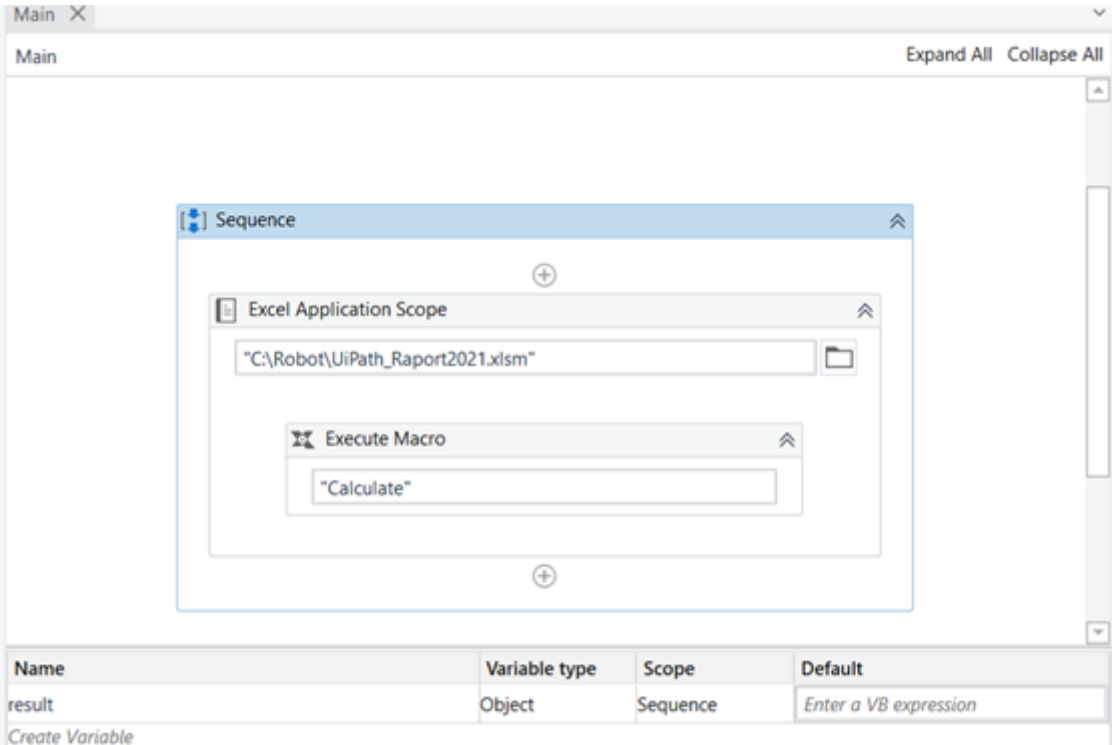

Please find the properties of Execute Macro activity below

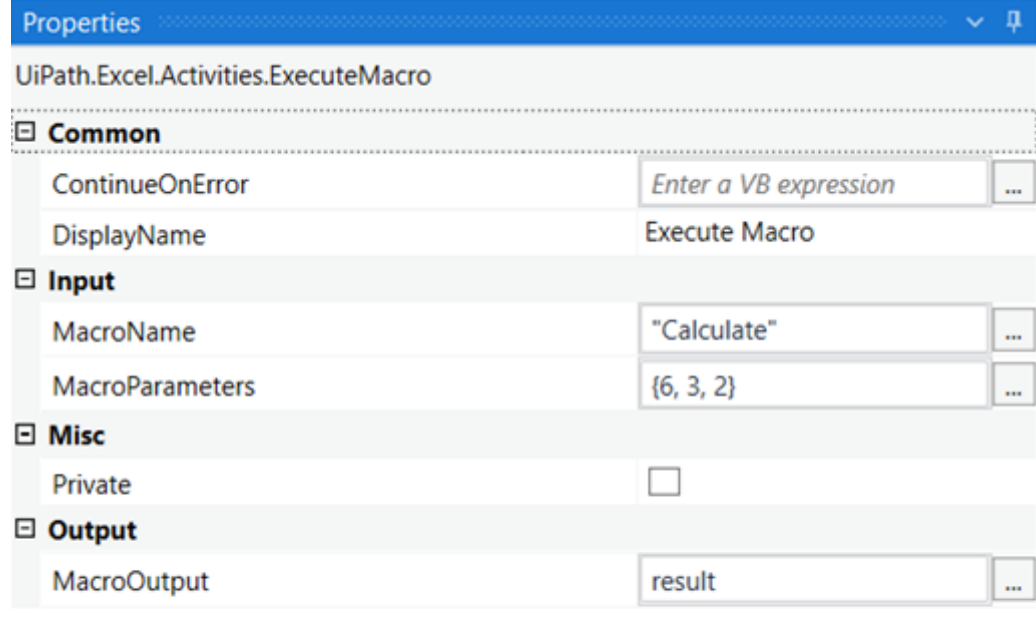

Please fin the macro "Calculate" below

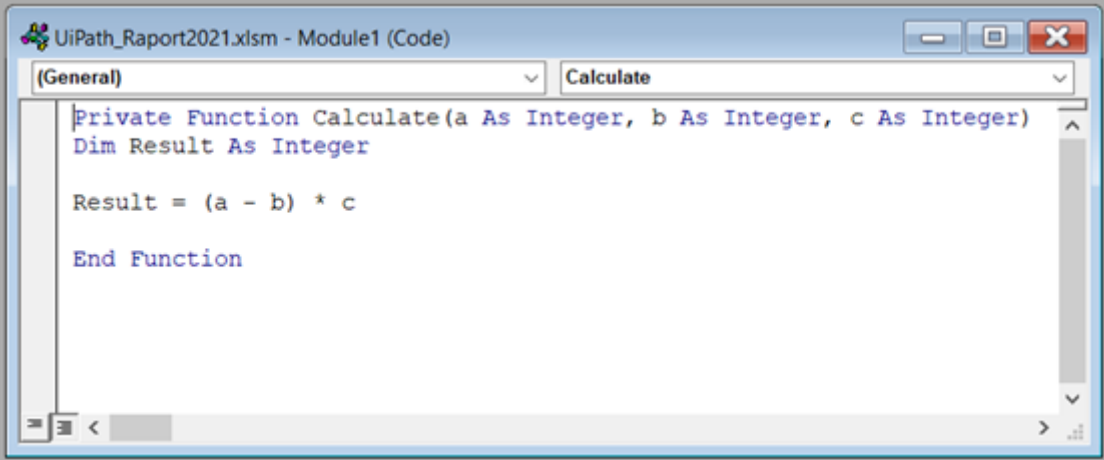

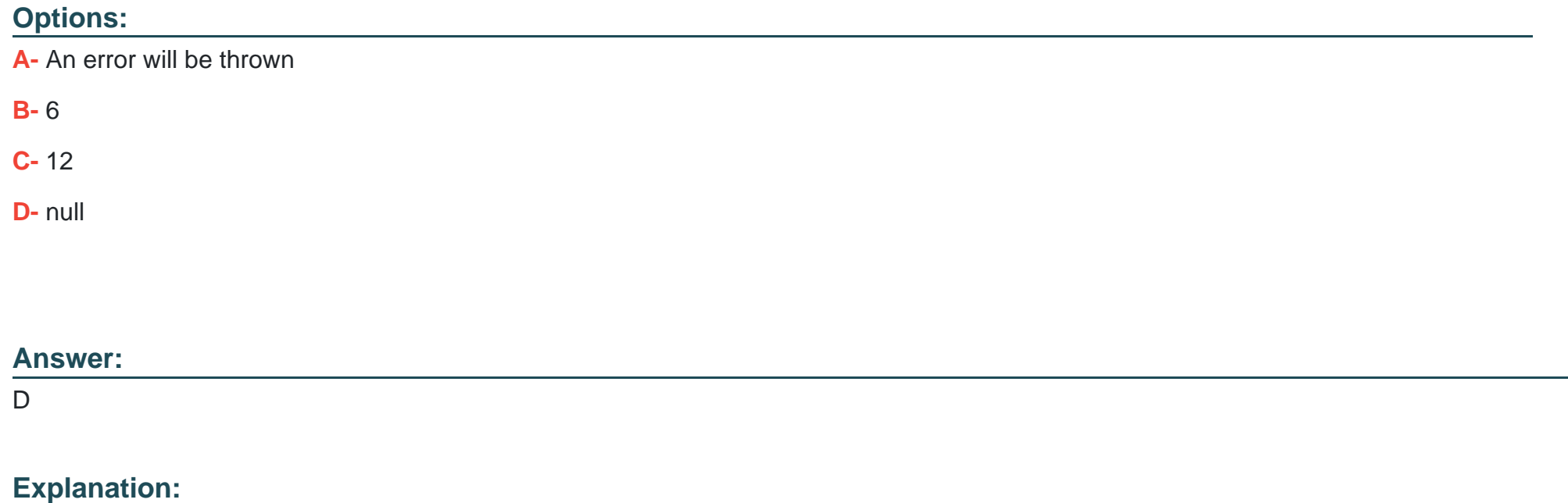

This macro will not return any value to UiPath, so result variable will be a null. To return a value to UiPath, the developer needs to add

Calculate = Result at the end of the macro. In this way, result variable will be be returned the value of th calculation - 6.

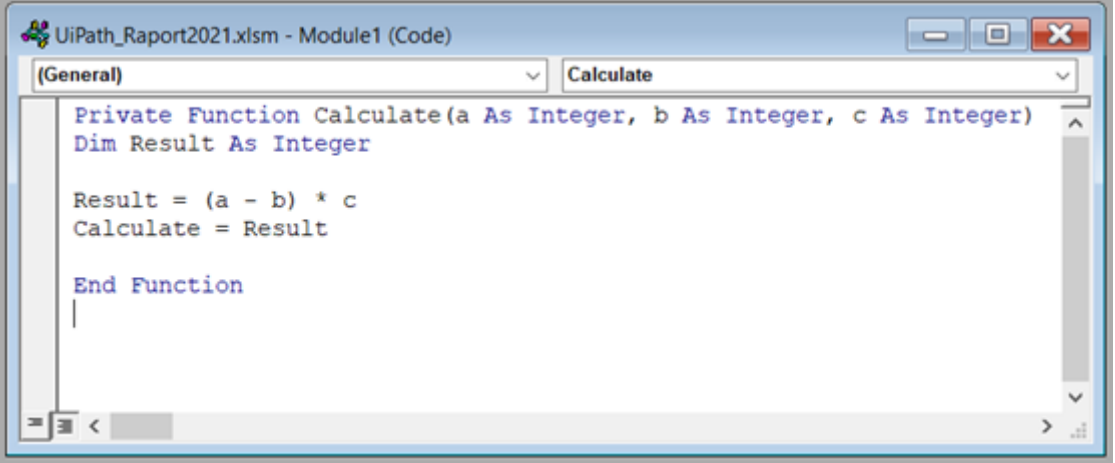

Exam Topic:Identify and describe how activities are used to automate actions in Excel, e-mail, and .pdfs

# **Question 5**

**Question Type: MultipleChoice**

Which button in the Debug ribbon should be enabled to highlight the currently executed step?

### **Options:**

**A-** Slow Step

**B-** Execution Trail

**C-** Highlight Elements

**D-** Focus

### **Answer:**

B

# **Explanation:**

TheExecution Trailribbon button is disabled by default. When enabled, it shows the exact execution path at debugging. As the process is executed, each activity is highlighted and marked in the Designer panel, showing you the execution as it happens:

- executed activities are marked and highlighted in green;
- activities that were not executed are not marked in any way;
- activities that threw an exception are marked and highlighted in red.

UiPath Documentation

Exam Topic:Examine and describe the activities and/or features used to troubleshoot and debug projects

# **Question 6**

### **Question Type: MultipleChoice**

A developer uses a GIT repository for version control of his project. Which of the following buttons ensures that the changes are applied to the local Git repository?

### **Options:**

- **A-** Save changes
- **B-** Commit
- **C-** Commit and Push
- **D-** Commit and Save

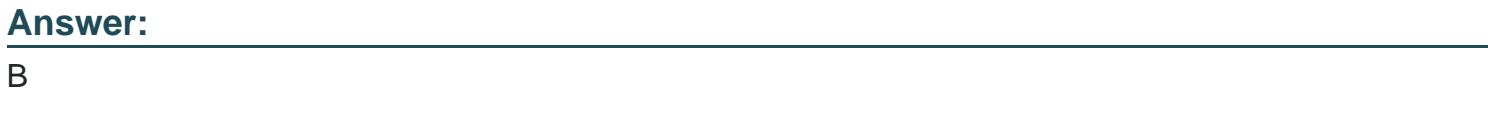

# **Explanation:**

Commitbutton allows to commit the changes to the local Git repository.

Commit and Pushbutton allows to commit the changes and push them to the remote repository.

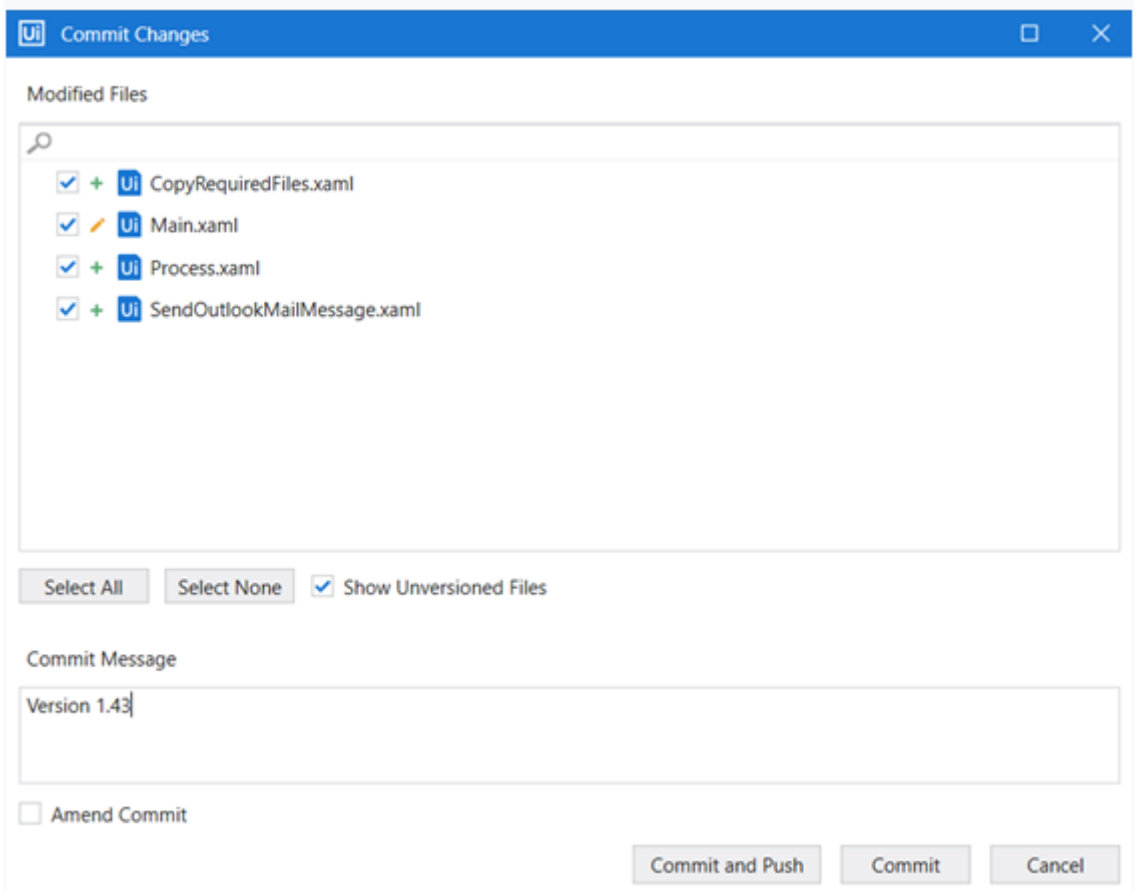

UiPath Documentation

Exam Topic:Understand how GIT and TFS are used for version control

To Get Premium Files for UiPath-ARDv1 Visit

[https://www.p2pexams.com/products/uipath-ardv1](https://www.p2pexams.com/products/UiPath-ARDv1)

For More Free Questions Visit <https://www.p2pexams.com/uipath/pdf/uipath-ardv1>